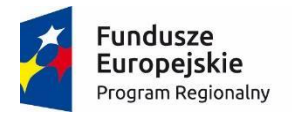

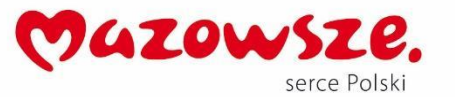

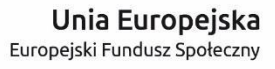

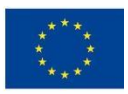

# **MoboLab – roboty i tablety w Twojej szkole Obszar II. "Stwórz własnego robota"**

Scenariusze lekcji i zajęć pozalekcyjnych

# **SCENARIUSZ 6. FOTOKOMÓRKA**

*scenariusz zajęć pozalekcyjnych*

autor: Wojciech Karcz redakcja: Agnieszka Koszowska

#### **SŁOWA KLUCZOWE:**

Arduino, programowanie, mikrokontroler, dioda LED, Arduino IDE fotorezystor, fotokomórka, instrukcja warunkowa, szeregowy monitor, programowanie

# **KRÓTKI OPIS ZAJĘĆ:**

Podczas zajęć uczniowie i uczennice korzystając z zestawu Arduino budują prosty model urządzenia, które włącza światło, kiedy zrobi się ciemno. Poznają i/lub utrwalają podstawowe pojęcia programistyczne (skrypt, program, algorytm, sterowanie, warunek, pętla). Wykonują zadanie: piszą program i budują układ elektroniczny z wykorzystaniem Arduino, płytki stykowej, **fotorezystora** oraz **diody LED**. Zbudowane urządzenie będzie zapalało diodę LED na 5 sekund po przekroczeniu progu wykrywania ciemności.

# **WIEDZA I UMIEJĘTNOŚCI ZDOBYTE PRZEZ UCZNIA / UCZENNICĘ:**

- wie, czym są mikrokontrolery i do czego służą,
- zna pojęcia: mikrokontroler, skrypt, program, algorytm, sterowanie, warunek, pętla,
- zna projekt Arduino, wie, czym jest platforma Arduino, z jakich części się składa,
- potrafi w podstawowym stopniu samodzielnie obsługiwać Arduino (podłączyć płytkę do komputera, wgrać prosty program),
- wie, co to jest dioda LED,
- potrafi poprawnie podłączyć diodę LED do Arduino,
- wie, co to jest fotorezystor i zna zasadę jego działania.
- wie, czym jest instrukcja warunkowa i potrafi ją wykorzystać do

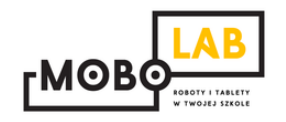

programowania Arduino

- zna podstawowe elementy interfejsu środowiska programistycznego Arduino IDE i podstawowe komendy języka Arduino IDE: **pinMode()**, **digitalWrite()**, **delay()**,
- rozumie zasadę działania funkcji **digitalWrite()** i potrafi wykorzystać ją w praktyce,
- potrafi wykorzystać funkcję analogRead do odczytywania wartości analogowych,
- zna podstawowe elementy języka **Scratch**, potrafi stworzyć prosty skrypt w tym języku.

#### **GRUPA DOCELOWA:**

Starsze klasy szkoły podstawowej (VII-) i klasy gimnazjalne (po dostosowaniu: możliwość realizacji w młodszych klasach: I-III i IV-VI szkoły podstawowej). W młodszych klasach – możliwość wykorzystania programu mBlock (po przejściu scenariusza nr 18. *Programowanie Arduino z wykorzystaniem programu mBlock*) lub Scratch for Arduino (po przejściu scenariusza nr 1. *Wprowadzenie do Arduino*).

### **LICZBA UCZNIÓW/UCZENNIC W GRUPIE:**

Liczba optymalna: 12, liczba maksymalna: 16

# **CZAS TRWANIA ZAJĘĆ:**

90 min (lub 2 x 45 minut)

# **STOPIEŃ TRUDNOŚCI/SKOMPLIKOWANIA**

**(w skali od 1 do 5 dla obszaru II. "Stwórz własnego robota"):**  2

# **POTRZEBNY SPRZĘT I OPROGRAMOWANIE:**

- komputer (przenośny lub stacjonarny),
- program Arduino IDE (do pobrania ze strony: [http://www.arduino.org/downloads\)](http://www.arduino.org/downloads),
- (opcjonalnie) program mBlock (do pobrania ze strony: [http://www.mblock.cc/download/\)](http://www.mblock.cc/download/) lub Scratch for Arduino (do pobrania ze strony: [http://s4a.cat/\)](http://s4a.cat/),
- płytka Arduino UNO i kabel USB A-B (dla każdego uczestnika lub dla pary uczestników),
- płytka stykowa,
- oporniki 220 omów oraz 10K omów,
- fotorezystory,
- przewody połączeniowe,
- diody LED w różnych kolorach,
- projektor i laptop (w części teoretycznej).

# **CO NALEŻY PRZYGOTOWAĆ PRZED ZAJĘCIAMI:**

- zainstalować program Arduino IDE,
- (opcjonalnie): zainstalować program **mBlock** lub **Scratch for Arduino**,
- sprawdzić, czy wszystkie komputery wykrywają podłączone Arduino,
- przeczytać dokładnie scenariusz,
- zapoznać się z materiałami dodatkowymi (w części "Pigułka wiedzy i inspiracji"),
- wykonać samodzielnie zadania zawarte w scenariuszu,
- przy każdym stanowisku komputerowym rozłożyć elementy zestawu Arduino, które będą wykorzystywane na tych zajęciach,
- dopasować stopień trudności zadania do potrzeb i możliwości klasy, dla której organizowane są zajęcia według wskazówek zawartych w scenariuszu.

### **KOMPETENCJE OSOBY PROWADZĄCEJ:**

- wie, czym jest projekt Arduino, zna podstawowe informacje o projekcie,
- potrafi przynajmniej w stopniu podstawowym obsługiwać Arduino,
- zna podstawowe pojęcia z zakresu elektroniki,
- zna podstawowe pojęcia programistyczne,
- wie, dlaczego warto uczyć się programowania i jakie korzyści daje posiadanie umiejętności programistycznych,
- potrafi zachęcić do nauki programowania zarówno chłopców, jak i dziewczynki.

# **PRZEBIEG ZAJĘĆ:**

# **Podłączenie Arduino, uruchomienie programu Arduino IDE i przypomnienie podstawowych informacji – ok. 15 minut**

Uwaga! Informacje o tym, jak podłączyć Arduino, uruchomić program Arduino IDE i Scratch for Arduino, a także podstawowe informacje niezbędne przy rozpoczynaniu pracy z Arduino zawierają scenariusze 1 i 2. Tę część zajęć warto powtarzać za

każdym razem w takim zakresie, jaki jest potrzebny, do czasu aż podstawowy materiał zostanie utrwalony.

# **Planowanie pracy nad projektem - 30 minut**

Uwaga! Ten scenariusz jest ściśle powiązany ze scenariuszem nr 5. *Eksperymenty z fotorezystorem* i powinien być realizowany po zajęciach na podstawie scenariusza nr 5.

Celem zajęć jest przeprowadzenie wspólnie z uczniami projektu, którego efektem będzie symulacja zachowania fotokomórki. Podczas zajęć uczniowie zbudują urządzenie reagujące na zmianę natężenia światła. Kiedy zrobi się ciemno, włączy się dioda, a kiedy zrobi się jasno, to się wyłączy. W ten sposób zachowują się np. latarnie uliczne, które automatycznie zapalają się po zmroku.

Rozpoczynamy od przypomnienia wiadomości z poprzednich zajęć poświęconych fotorezystorowi. Zadajemy pytania:

- *Co to jest fotorezystor?*
- *Jak działa?*
- *Jak odczytujemy wartości analogowe na Arduino?*
- *Jakie wartości odczytane na Arduino oznaczają ciemność, a jakie maksymalną jasność?* (0 to ciemność, 1023 to maksymalna jasność)

Zbieramy wszystkie odpowiedzi i podsumowujemy podstawowe informacje dotyczące fotorezystora.

Następnie wspólnie z uczniami rozpoczynamy prace nad algorytmem, który będzie sterował naszą fotokomórką. Podczas dyskusji staramy się ustalić, w jaki sposób działa latarnia miejska czy lampa ogrodowa. Takie działanie nazywamy **inżynierią odwrotną** i można o tym wspomnieć (więcej informacji na ten temat znajduje się w materiałach dodatkowych).

Powinniśmy dojść do mniej więcej takiego algorytmu działania naszej latarni:

- ustalamy próg ciemności, poniżej którego ma zapalić się latarnia (np. 250),
- odczytujemy wartość z fotorezystora,
- sprawdzamy, czy wartość jest poniżej ustalonego przez nas progu ciemności:
	- o jeżeli tak, to włączamy latarnię,
	- o jeżeli nie, to pozostawiamy latarnię wyłączoną,
- czekamy pewien czas i ponownie sprawdzamy wartość fotorezystora.

Kiedy ustalimy wspólnie algorytm działania, to przechodzimy do montażu układu oraz programowania Arduino.

**W tym miejscu możliwy jest podział zajęć na dwie części (kolejna część scenariusza będzie realizowana na następnych zajęciach).**

# **Przypomnienie materiału z poprzedniej części zajęć – 5 minut**

Rozpoczynamy od krótkiego przypomnienia materiału z poprzedniej części zajęć oraz celów i planu przygotowywanego projektu.

# **Montaż układu i programowanie – 40 minut**

Wykorzystując fotorezystor, diodę LED i oporniki montujemy z uczniami układ przedstawiony na poniższym rysunku:

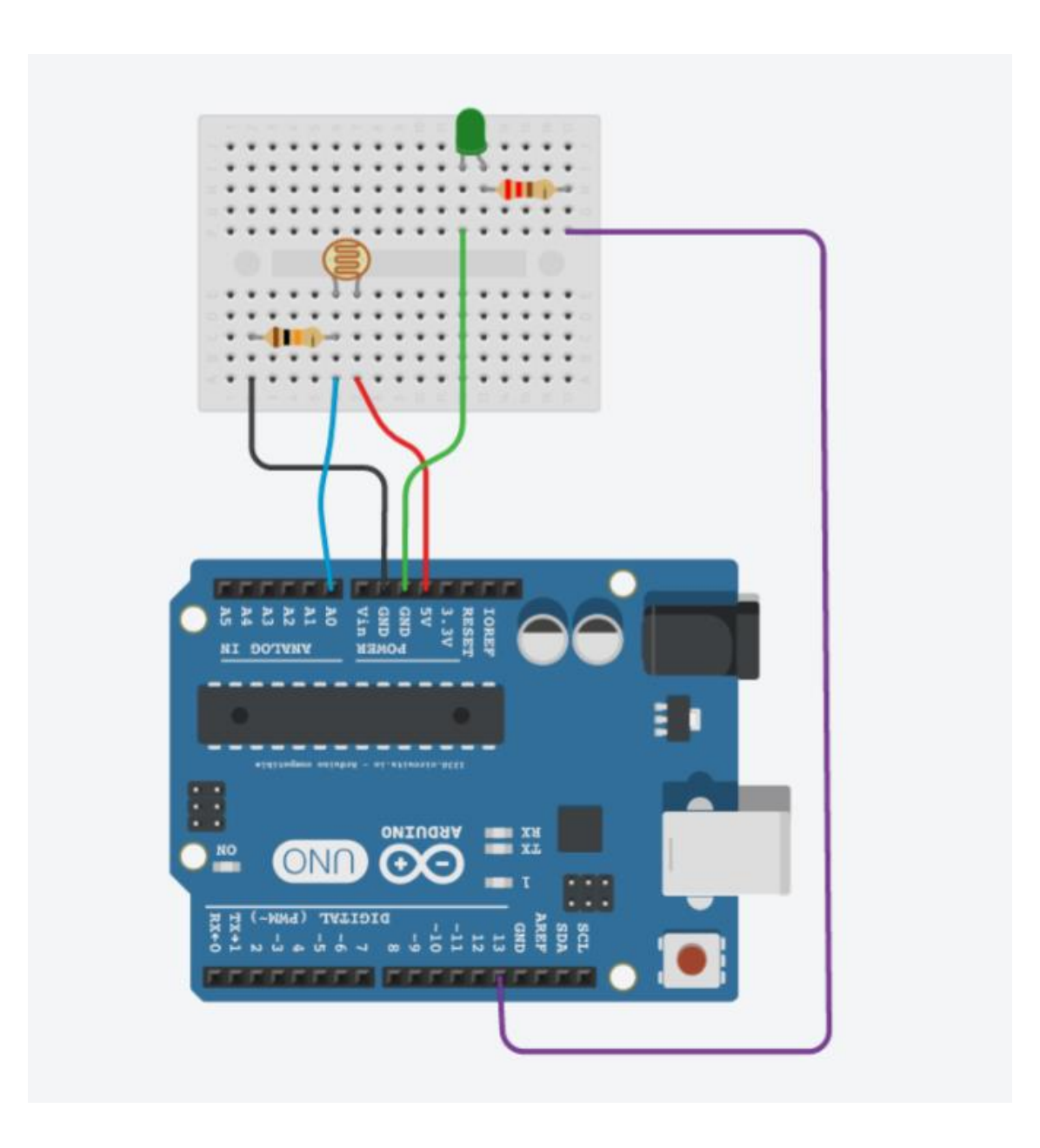

Różnica pomiędzy tym układem a układem z poprzedniego scenariusza polega na tym, że tym razem dodatkowo montujemy diodę LED. Będzie ona "symulować" latarnię, a fotorezystor – naszą fotokomórkę.

Następnie wspólnie z uczniami, opierając się na wcześniej stworzonym algorytmie, piszemy program sterujący diodą LED. Poniżej znajduje się pełen kod wraz z zaznaczonymi miejscami, odpowiedzialnymi za realizację kolejnych zadań algorytmu.

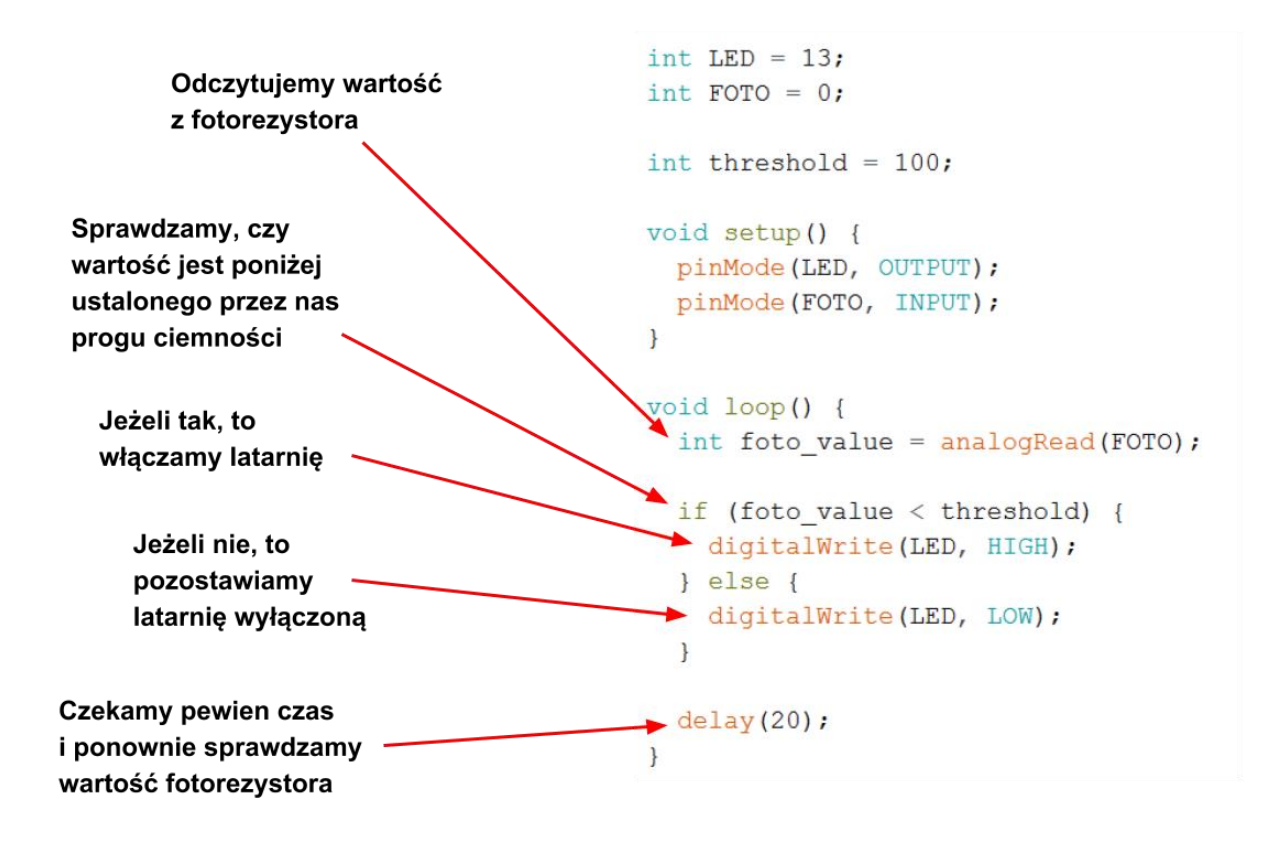

# **Instrukcja warunkowa (if else)**

Podczas tych zajęć wprowadzamy kolejny element programistyczny: instrukcję warunkową. Jej podstawowym zadaniem jest realizacja konkretnego fragmentu kodu, kiedy zostanie spełniony określony warunek. W tym przypadku sprawdzamy, czy wartość natężenia światła jest mniejsza niż próg, który wcześniej założyliśmy. Jeśli tak, to włączamy diodę, a jeśli nie, to ją wyłączamy. Warto skupić się na tym elemencie kodu i dokładnie wyjaśnić jego działanie. Więcej informacji na temat instrukcji warunkowej znajduje się w materiałach dodatkowych.

```
if (foto value \langle threshold) {
  digitalWrite(LED, HIGH);
\} else {
  digitalWrite (LED, LOW) ;
\mathcal{F}
```
Po napisaniu programu, wgrywamy go na Arduino i sprawdzamy, czy działa. Warto zwrócić uwagę, czy dioda LED reaguje na zaciemnienie fotorezystora. Bardzo często fotokomórka wymaga kalibracji do aktualnych warunków oświetleniowych i dlatego trzeba poeksperymentować z wartością progu, poniżej którego ma zapalać się dioda LED. Można zadać takie zadanie uczniom, żeby samodzielnie, na podstawie własnych eksperymentów, dopasowali wartość tego parametru do swoich potrzeb. Być może jedni będą chcieli mieć bardzo czułą fotokomórkę, a inni nie.

### **MOŻLIWE MODYFIKACJE DLA MŁODSZYCH KLAS:**

Pracując z uczniami w młodszych klasach można wykorzystać zamiast Arduino IDE program S4A (Arduino for Scratch). W przypadku zajęć z młodszymi dziećmi warto zwrócić uwagę na ewentualne problemy z dokładnym podłączaniem przewodów.

# **ZADANIE SPRAWDZAJĄCE UMIEJĘTNOŚCI ZDOBYTE PODCZAS ZAJĘĆ:**

Uczeń / uczennica, pracując samodzielnie albo w dwu- lub trzyosobowym zespole buduje układ z wykorzystaniem Arduino, płytki stykowej, diody LED, fotorezystora i oporników. Zadanie polega na napisaniu programu i zbudowaniu urządzenia, który będzie zapalało diodę LED na 5 sekund po przekroczeniu progu wykrywania ciemności.

# **PIGUŁKA WIEDZY I INSPIRACJI DLA OSÓB PROWADZĄCYCH:**

Kurs programowania Arduino Forbot: [http://forbot.pl/blog/artykuly/programowanie/kurs-arduino-w-robotyce-1-wstep](http://forbot.pl/blog/artykuly/programowanie/kurs-arduino-w-robotyce-1-wstep-id936)[id936](http://forbot.pl/blog/artykuly/programowanie/kurs-arduino-w-robotyce-1-wstep-id936)

Podstawowe informacje na temat prądu elektrycznego: [http://forbot.pl/blog/artykuly/podstawy/podstawy-elektroniki-1-napiecie-prad](http://forbot.pl/blog/artykuly/podstawy/podstawy-elektroniki-1-napiecie-prad-opor-zasilanie-id3947)[opor-zasilanie-id3947](http://forbot.pl/blog/artykuly/podstawy/podstawy-elektroniki-1-napiecie-prad-opor-zasilanie-id3947)

Informacja o diodach LED: [https://pl.wikipedia.org/wiki/Dioda\\_elektroluminescencyjna](https://pl.wikipedia.org/wiki/Dioda_elektroluminescencyjna)

Jak działa płytka stykowa (prototypowa): [https://pl.wikipedia.org/wiki/P%C5%82ytka\\_prototypowa](https://pl.wikipedia.org/wiki/P%C5%82ytka_prototypowa)

Czym jest fotorezystor: <https://pl.wikipedia.org/wiki/Fotorezystor>

Sygnał analogowy: <http://zasoby.open.agh.edu.pl/~10swlabaj/sygnal/sygnal2.html>

#### Przetwornik ADC:

[https://pl.wikipedia.org/wiki/Przetwornik\\_analogowo-cyfrowy](https://pl.wikipedia.org/wiki/Przetwornik_analogowo-cyfrowy) [http://forbot.pl/blog/artykuly/programowanie/kurs-arduino-4-przetwornik-adc](http://forbot.pl/blog/artykuly/programowanie/kurs-arduino-4-przetwornik-adc-id3819)[id3819](http://forbot.pl/blog/artykuly/programowanie/kurs-arduino-4-przetwornik-adc-id3819)

Instrukcja warunkowa: [https://pl.wikipedia.org/wiki/Instrukcja\\_warunkowa](https://pl.wikipedia.org/wiki/Instrukcja_warunkowa)

Inżynieria odwrotna: [https://pl.wikipedia.org/wiki/In%C5%BCynieria\\_odwrotna](https://pl.wikipedia.org/wiki/In%C5%BCynieria_odwrotna)

*Scenariusz został opracowany na potrzeby projektu "MoboLab – roboty i tablety w Twojej szkole". Celem projektu jest zwiększenie kompetencji informatycznych z zakresu programowania i wykorzystywania technologii mobilnych w uczeniu się, a także kreatywności, innowacyjności i umiejętności współpracy w zespole z wykorzystaniem TIK, uczniów / uczennic z (UCZ) z 6 szkół podnadgimnazjalnych i 4 gimnazjów Wołomina i Zielonki. Projekt dofinansowany jest ze środków Unii Europejskiej w ramach Europejskiego Funduszu Społecznego (Regionalny Program Operacyjny Województwa Mazowieckiego na lata 2014-2020, Oś Priorytetowa X. Edukacja dla rozwoju regionu, Działanie 10.1. Edukacja ogólna i przedszkolna, Poddziałanie 10.1.2. Edukacja ogólna w ramach ZIT).*

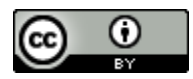

Ten utwór jest dostępny na licencji [Creative Commons Uznanie autorstwa 4.0](https://creativecommons.org/licenses/by/4.0/)  [Międzynarodowe](https://creativecommons.org/licenses/by/4.0/).